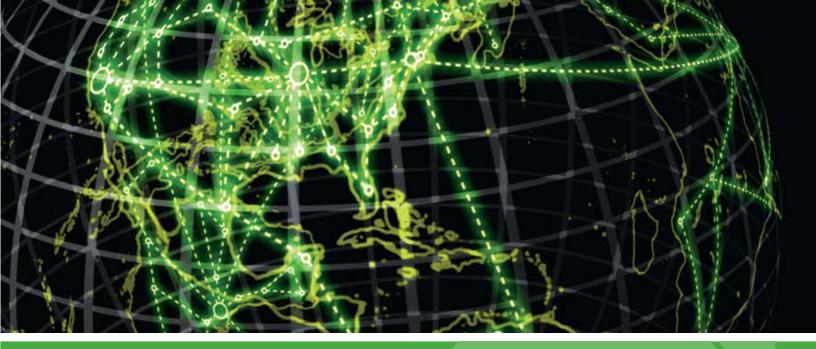

# **IPSWITCH**

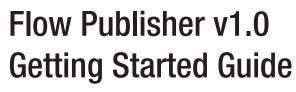

Get started with WhatsUp Flow Publisher.

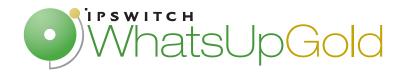

#### Welcome

| Welcome to Flow Publisher | , 1 |
|---------------------------|-----|
| About Flow Publisher      | .2  |

### Deploying

| Deploying Flow Publisher                      | 3 |
|-----------------------------------------------|---|
| STEP 1: Prepare the Network                   |   |
| STEP 2: Install and Configure Flow Publisher  |   |
| STEP 3: Configure Flow Monitor as a Collector |   |
| STEP 4: Manage Flow Publisher                 |   |
|                                               |   |

### **More Information**

| For more information and updates |
|----------------------------------|
|----------------------------------|

# Welcome

# **In This Chapter**

| Welcome to Flow Publisher | . 1 |
|---------------------------|-----|
| About Flow Publisher      | . 2 |

# **Welcome to Flow Publisher**

WhatsUp Flow Publisher makes it possible for network managers to deploy an inexpensive solution to collect flow based data from networked devices that have no NetFlow based capability. Flow Publisher is a lightweight agent that processes raw network traffic, extracts flow data, and exports NetFlow v1, v5, and v9 records, enabling real-time traffic analysis, monitoring, alerting and reporting. This Flow Publisher Getting Started guide provides an overview of the steps required to deploy the Flow Publisher.

**Tip**: More detailed information about determining which network traffic to monitor and deploying the Flow Publisher is available in the *Flow Publisher Deployment guide* (http://www.whatsupgold.com/ta1deploy).

# **About Flow Publisher**

The WhatsUp Flow Publisher is a lightweight agent that can be deployed to collect flow data from routers, switches, servers and other points of interest in the network. The Flow Publisher provides flow data and associated statistics for devices that do not support the NetFlow protocol, or where using a NetFlow enabled device to acquire the data is cost prohibitive and exports the flow data to Flow Monitor. After the Flow Publisher captures network data, it's configured to transmit the IP traffic information to WhatsUp Flow Monitor to analyze and report on network traffic patterns and bandwidth utilization in real-time.

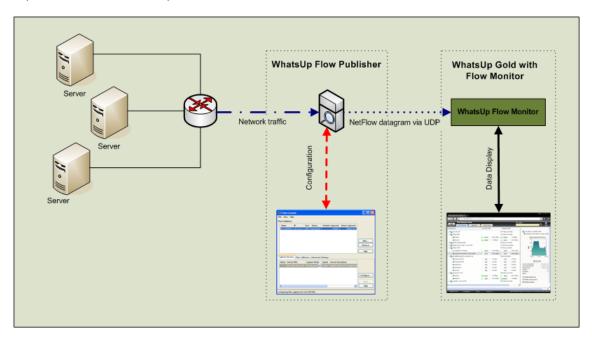

# Deploying

# **In This Chapter**

Deploying Flow Publisher ...... 3

# **Deploying Flow Publisher**

Deploy the Flow Publisher to collect NetFlow statistics from a server, network device, or network segment.

You must make the following decisions to ensure that the network traffic is delivered to the capture interface:

- Determine the network traffic on which you want to collect NetFlow statistics.
- Choose the method to use to copy and forward the traffic to the Flow Publisher capture interface.

After these decisions are made and the network traffic has been copied to the capture interface, the Flow Publisher can be configured using the Flow Console.

# **STEP 1: Prepare the Network**

#### Deciding where to gather NetFlow data

Using the Flow Publisher to collect NetFlow data provides flexibility in choosing from which network, sub-net or segment you want to collect NetFlow data. You can collect NetFlow data from any point in the network where you can copy and forward network traffic to the Flow Publisher, so instead of being determined by the location of NetFlow enabled hardware, the decision as to where to gather NetFlow data is determined by where you would like to know more about your network.

#### **Copying network traffic to the Flow Publisher**

After you have determined the network traffic for which you want to capture and generate NetFlow statistics, you must determine how to copy the traffic to the Flow Publisher capture interface.

The options for copying network traffic are to:

- Capture traffic from a server's local interface.
- Mirror traffic from a network device such as a switch to a Flow Publisher capture interface.
- Use a network TAP to copy the desired network traffic to a Flow Publisher capture interface.

See *Copying Traffic to the Flow Publisher* in the *Flow Publisher Deployment guide* (http://www.whatsupgold.com/ta1deploy) for more information.

# **STEP 2: Install and Configure Flow Publisher**

#### **Download and Install**

Download Flow Publisher from WhatsUpGold.com. If you are evaluating, the installation program includes the evaluation license and activates automatically.

Before installing, you must ensure that the following prerequisites are met:

Download and install WinPcap on the server hosting Flow Publisher.

For more information on specific installation steps, consult the Flow Publisher release notes. The release notes are available at **Start > Programs > Ipswitch WhatsUp Flow Publisher > Release Notes** or on the *WhatsUp Gold web site* (http://www.whatsupgold.com/wug14guides).

#### **Configuring the Flow Publisher**

Configuring the Flow Publisher is accomplished by:

- Adding the Flow Publisher to the Flow Console
- Verifying the capture device settings
- Configuring the capture interface
- Adding Flow Monitor as a collector.

#### **Starting the Flow Console**

The Flow Publisher must be configured from a Flow Console. You may install a Flow Console on a remote desktop or you may use the Flow Console that is installed with the Flow Publisher. To start the Flow Console from the start menu:

Click Start > All Programs > Ipswitch WhatsUp Flow Publisher > Flow Console.

#### Adding a Flow Publisher to a Flow Console

Before you can configure the Flow Publisher, you must add the publisher to the Flow Console. Use the Add button on the Flow Publisher section of the Flow Console to add the Flow Publisher to the Flow Publisher list on the Flow Console. See Adding a Flow Publisher to a Flow Console in the Flow Publisher Deployment guide (http://www.whatsupgold.com/ta1deploy) for more information.

| Flow Publishers         Add Flow Publisher         Add Flow Publisher       Image: Colspan="2">Colspan="2">Colspan="2"Colspan="2"Colspan |           |
|----------------------------------------------------------------------------------------------------|-----------|
| Name       IP       Port       Status       Collectors       Packets Captured       Bytes Captured         Add Flow Publisher       X         Enter flow publisher information:       OK         IP       OK         Port       9398       Enter the flow publisher's IP address.         Capture Devices       Flow Collectors       Advanced S                                                                                                    |           |
| Add Flow Publisher       Enter flow publisher information:       IP       OK       Port       9398       Enter the flow publisher's IP address.       Help                                                                                                    |           |
| Capture Devices Flow Collectors Advanced S Port 9398 Enter the flow publisher's IP address.<br>Help                                                                                                    |           |
| Capture Devices Flow Collectors Advanced S  Enter flow publisher information:  IP OK Port 9398 Enter the flow publisher's IP address. Help                                                                                                    |           |
| Capture Devices Flow Collectors Advanced 5                                                                                                    | Add       |
| Capture Devices Flow Collectors Advanced S Port 9398 Enter the flow publisher's IP address. Help                                                                                                    | Remove    |
| Capture Devices Flow Collectors Advanced S                                                                                                    | Help      |
|                                                                                                    |           |
| Name Device MAC Captur <del>t road aparts borne east-patrix</del>                                                                                                    |           |
|                                                                                                    |           |
|                                                                                                    |           |
|                                                                                                    | Configure |
|                                                                                                    | Wizard    |
|                                                                                                    | Apply     |
|                                                                                                    | Help      |

### **Configuring the Flow Publisher capture device**

To configure the Flow Publisher capture device use the Capture Devices tab of the Flow Console. There are several configuration options that are available for identifying traffic direction based on the type of traffic received by the capture device. You can configure the Flow Publisher to capture the incoming and outgoing traffic for the local server, a network device that is mirroring traffic, or a network segment using a network TAP. Click **Wizard** to launch the Flow Capture Device Wizard, a wizard that provides a streamlined means of configuring a capture device.

See Configuring the Flow Publisher capture interface in the Flow Publisher Deployment guide (http://www.whatsupgold.com/ta1deploy) for more information.

| Flow Con                                |                             |      |           |      |                                                      |                                                                                                    |                                         |                  |          |                                      |
|-----------------------------------------|-----------------------------|------|-----------|------|------------------------------------------------------|----------------------------------------------------------------------------------------------------|-----------------------------------------|------------------|----------|--------------------------------------|
| File View Ho                            | ф:                          |      |           |      |                                                      |                                                                                                    |                                         |                  |          |                                      |
| Flow Publishers                         |                             |      |           |      |                                                      |                                                                                                    |                                         |                  |          |                                      |
| Name                                    | IP                          |      | Status    |      | ectors                                               | Packets Captured                                                                                                    | Bytes Capture                           |                  |          |                                      |
| ATL-DPITRE                              | 192.168.3.233               | 9398 | Exporting | 192. | 168.3.215:88:                                        | 193390                                                                                                    | 423710                                  | 28               |          | -                                    |
|                                         |                             |      |           |      | Flow Captu                                           | re Device Wizard                                                                                                    |                                         | 2                | 4        |                                      |
| Capture Device<br>Name<br>my-server-flo | Flow Collecto<br>Device MAC |      | Capture M | -    | Ves, capt     No, do no     Capture al     Ves, capt | ws with this device?<br>ture flows with this de<br>at capture flows with<br>traffic visible at this d<br>ture all traffic visible a<br>ure the device's traffi | his device.<br>evice?<br>t this device. | < Back<br>Next > | Miniport | Add<br>Remove<br>Help                |
|                                         |                             |      |           |      |                                                      |                                                                                                    |                                         | Cancel<br>Help   | )        | Configure<br>Wizard<br>Apply<br>Help |

#### Adding a Flow Collector to a Flow Publisher configuration

You can add a collector from the Flow Collectors tab of the Flow Console. When you add a collector, it is associated with the selected Flow Publisher. To configure Flow Monitor as the collector, enter the IP address for the server hosting WhatsUp Gold and Flow Monitor in the IP field of the Add Collector dialog. See Adding a Flow Publisher to a Flow Console configuration in the Flow Publisher Deployment guide (http://www.whatsupgold.com/ta1deploy) for more information.

| le View H      | elp              |         |             |            |                       |                        |         |             |            |              |          |   |               |
|----------------|------------------|---------|-------------|------------|-----------------------|------------------------|---------|-------------|------------|--------------|----------|---|---------------|
| low Publishers | 1                |         |             |            |                       |                        |         |             |            |              |          |   |               |
| Name           | IP               |         |             | Collectors |                       | Packets Cap            | ptured  | Bytes Cap   | ptured     |              |          |   |               |
| ATL-OPITRE     | 192.168.3.233    | 9398 Ex | porting     | 192.168.   | 215-88-               |                        | 84207   | 398         | 57944      |              | -        |   |               |
|                |                  |         |             |            | Add Coll              | ector                  |         |             |            | 1            | <b>×</b> |   |               |
|                |                  |         |             |            | Enter colle           | ector informa          | tion:   |             |            |              |          |   |               |
|                |                  |         |             |            |                       | IP                     | 1       |             |            |              |          |   | Add           |
|                |                  |         |             |            |                       | Port                   | 9999 E  | nter the co | ollector's | IP address.  |          |   | Remove        |
|                |                  |         |             |            |                       | 1                      |         |             |            |              |          |   | Help          |
| E              |                  |         |             | -          | Optional<br>Display n | Information            | )       |             |            |              |          | - |               |
|                |                  |         | A 17 . 161  | -          |                       |                        |         |             |            |              |          |   |               |
| Capture Devic  | es Flow Collecto | Advanc  | sea seccing | R          |                       |                        |         |             |            |              |          |   | E             |
| Name           | IP               | Por     | t Statu:    | Pack       | 1000                  |                        | NetFlor | w-5         |            |              |          |   | 1             |
| Name           |                  | Por     | t Statu     | Pack       |                       | Version                | NetFlor | <i>w-</i> 5 | -<br>-     | ок           |          |   |               |
| Name           | IP               | Por     | t Statu:    | Pack       | Net                   | Version<br>Flow source |         | <i>w-</i> 5 |            | OK<br>Cancel |          |   | Add           |
| Name           | IP               | Por     | t Statu:    | Pack       | Net                   | Version                |         | w-5         |            |              |          |   | Add<br>Remove |
| Name           | IP               | Por     | t Statu:    | Pack       | Net                   | Version<br>Flow source |         | 4-5         |            | Cancel       |          |   |               |
| Name           | IP               | Por     | t Statu:    | Pack       | Net                   | Version<br>Flow source |         | w-5         |            | Cancel       |          |   | Remove        |

### **STEP 3: Configure Flow Monitor as a Collector**

The information that Flow Monitor collects is influenced by the location of the flow sources relative to firewalls or other devices that perform network address translation (NAT). In short, the data is dependent on what and how the source sees. Carefully consider which routers or other Flow-enabled devices you want to configure to export flows to Flow Monitor to ensure that you see the type of data that you want to see.

Configuring Flow Publisher as a Flow source is a two-step process that requires:

- 1 Setting up Flow Monitor to listen for Flow data on the appropriate port.
- 2 Setting options for the Flow source in Flow Monitor.

See Configuring WhatsUp Flow Monitor in the Flow Monitor Help for more information.

# **STEP 4: Manage Flow Publisher**

Flow Publishers are managed from the Flow Console, a graphical interface that provides the ability to restart Flow Publishers, enable and disable Flow Collectors, set display options, and manage Flow Publisher configurations. The Flow Console is installed with each publisher or can be installed separately. You can manage all of the publishers on a network from a single Flow Console. See *Managing the Flow Publisher* in the *Flow Publisher Deployment guide* (http://www.whatsupgold.com/ta1deploy) for more information.

# **More Information**

# **In This Chapter**

| For more information and updates | 8 |
|----------------------------------|---|
| Copyright notice                 | 9 |

# For more information and updates

Following are information resources for WhatsUp Flow Publisher. This information may be periodically updated and available on the Flow Publisher web site.

- Release Notes. The release notes provide an overview of changes, known issues, and bug fixes for the current release. The notes also contain instructions for installing, upgrading, and configuring Flow Publisher. The release notes are available at Start > Programs > Ipswitch WhatsUp Flow Publisher > Release Notes or on the WhatsUp Gold web site (http://www.whatsupgold.com/TrafficAnalyzer1reInotes).
- Application Help for the console and web interface. The console and web help contain dialog assistance, general configuration information, and how-to's that explain how to use the features. The Table of Contents is organized by functional area, and can be accessed from the main menu or by clicking Help in the console, or the ? icon in the web interface.
- Additional Flow Publisher guides. For a listing of current guides and help files available for Flow Publisher, see the *WhatsUp Gold web site* (http://www.whatsupgold.com/wug14guides).
- Licensing Information. Licensing and support information is available on the *Mylpswitch licensing portal* (http://www.myipswitch.com/). The web portal provides enhanced webbased capabilities to view and manage lpswitch product licenses.
- **Knowledge Base**. Search the Ipswitch Knowledge Base of technical support and customer service information. The knowledge base is available on the *WhatsUp Gold web site* (http://www.whatsupgold.com/wugTechSupport).
- Support community. Use the WhatsUp Gold community site to interact with other WhatsUp Gold users and share helpful application information on the forums, view KBs and documentation, submit new product ideas, access the script library, and keep up with the latest news on the blog. The wugSpace support community for WhatsUp Gold is available on the *WhatsUp Gold community site* (http://www.whatsupgold.com/wwc14forumsmore).

#### **Copyright notice**

©1991-2009 Ipswitch, Inc. All rights reserved.

This document, as well as the software described in it, is furnished under license and may be used or copied only in accordance with the terms of such license. Except as permitted by such license, no part of this publication may be reproduced, photocopied, stored on a retrieval system, or transmitted, in any form or by any means, electronic, mechanical, recording, or otherwise, without the expressed prior written consent of Ipswitch, Inc.

The content of this document is furnished for informational use only, is subject to change without notice, and should not be construed as a commitment by Ipswitch, Inc. While every effort has been made to assure the accuracy of the information contained herein, Ipswitch, Inc. assumes no responsibility for errors or omissions. Ipswitch, Inc., also assumes no liability for damages resulting from the use of the information contained in this document.

IMail, the IMail logo, WhatsUp, the WhatsUp Gold logo, WS\_FTP, the WS\_FTP logos, Ipswitch, and the Ipswitch logo are trademarks of Ipswitch, Inc. Other products and their brands or company names, are or may be trademarks or registered trademarks, and are the property of their respective companies.

This document was published on Monday, November 09, 2009 at 18:13.